### 画像処理 1回目 ガイダンス http://www.maebashiit.ac.jp/~odagaki/ImageProc/

#### システム生体工学科 小田垣

odagaki@maebashi-it.ac.jp

# 目 的

• 2次元画像処理技術の基礎、および濃淡画像 の画像処理によるパターン認識までの処理技 術を習得する

キーワード

• ディジタル画像,濃淡値画像処理,二値化画像 処理,画像認識,パターン認識

履修して欲しい人

• プログラミングが苦手だけど,もう一度基礎から プログラミングを勉強したい!

• 画像処理は独学で学べるので,プログラムが得 意な方は時間の無駄になるかもしれません

# スケジュール案(7回目まで)

- 第1回:ガイダンス
- 第2回:画像の入出力
- 第3回:画像の表現,二値化処理
- 第4回:明るさ,コントラスト変換(レポート)
- 第5回:ヒストグラム
- 第6回:C#を用いた画像処理ソフトの作成
- 第7回:平滑化,微分フィルタ

### スケジュール案(8回目以降の予定)

- 第8回:二値化画像処理(輪郭追跡など)
- 第9回:ラべリング(レポート)
- 第10回:フーリエ変換
- 第11回:フーリエ変換
- 第12回:アフィン変換
- 第13回:文字・図形の認識
- 第14回:動画像処理(レポート)
- 第15回:試験

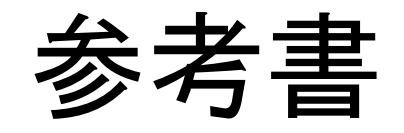

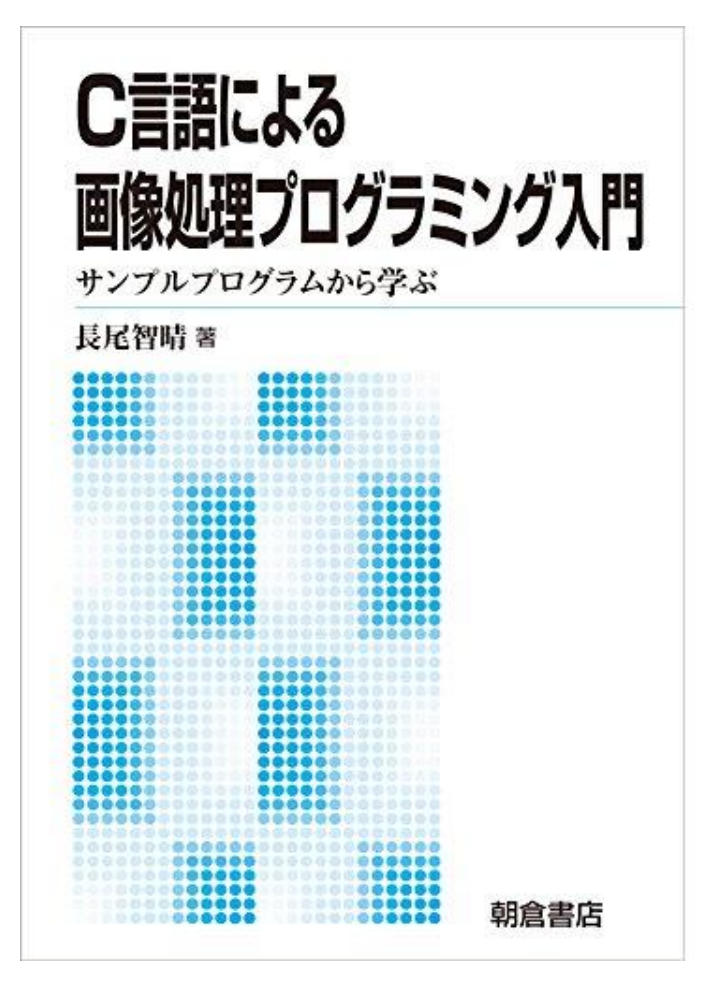

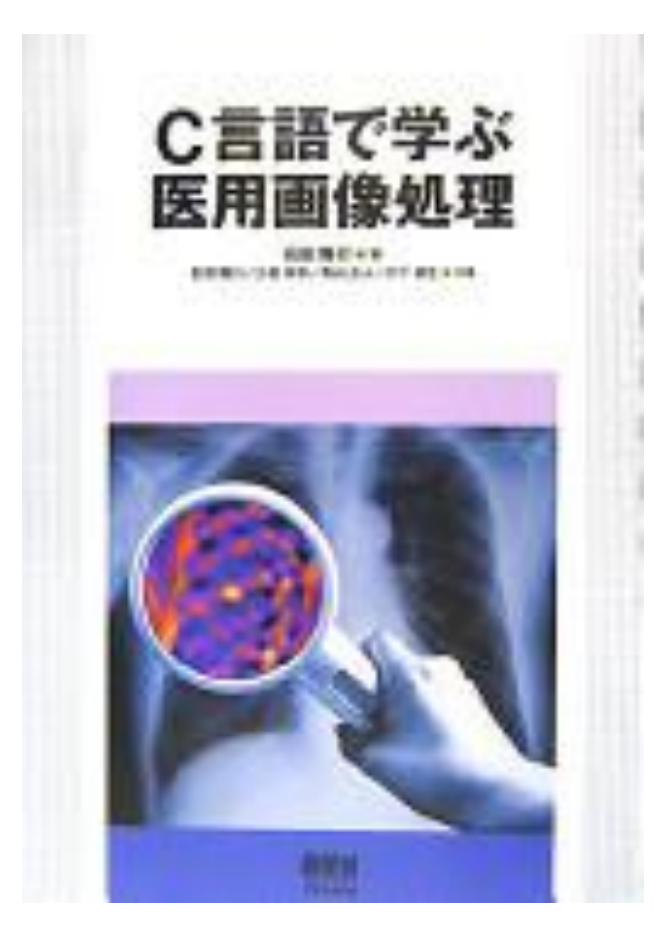

#### **C**言語による画像処理プログラミング入門 長尾 智晴著

#### **C**言語で学ぶ医用画像処理 大倉保彦**,** 青山正人**,** 川下郁生 著

# 評 価

- 各回課題の課題を完成させる.欠席した場合 は,理由を明記のうえ報告すること(事後でも 良い)
- 3回程度のレポート提出
- 最終回に行う試験(50%) – 授業で扱うアルゴリズムが正しく説明できるか? – プログラムの知識を問う

### レポートについて

- 以下のフォーマットでレポートを執筆する
	- 1. 目的
	- 2. アルゴリズム
	- 3. プログラムリスト
	- 4. 結果,考察
	- 5. まとめ

## 参考書

- C言語で学ぶ医用画像処理 大倉・青山・川下 著 オーム社
- C言語による画像処理プログラミング入門―サン プルプログラムから学ぶ, 長尾 著

# レポートについて

- レポートは出せば良いということではなく"質" を要求する
- インターネットからのコピー&ペーストは一切 認めない
- 考察は,結果から考えられることを述べること. "結果が妥当であるか否かの論理立て","う まくできない原因", "どのような工夫が考えら れるか"などを書く

# プログラミングのすゝめ

- 他人のプログラムを写すだけの人が多い
- それでもSEとして就職する学生が多い

- プログラミング言語の勉強は"語学"と一緒
- プログラムは,自分で考えて,バグを修正し ながら,根気強く勉強するのが一番良い

すぐに教員に頼るのではなく自分たちで考えバグ取り しながらプログラムを作ってほしい

# ディジタル医用画像

- 医用X線画像:
	- フィルムを用いたアナログ画像

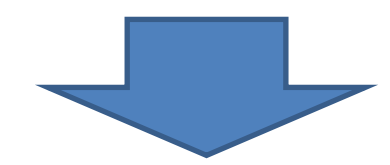

- イメージングプレートや平面検出器を用いたディ ジタル画像
	- 利点:ネットワークを介したデータ転送する
	- 画像処理や解析することによって診断へ応用する

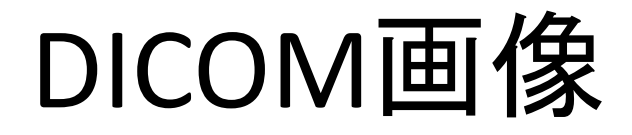

- Digital Imaging and Communications in Medicine : 医療用画像規格
- MRIやCTなどの医療画像はこの規格に準拠 している
- 画像データのほか検査日付や患者名前等の 情報も含まれている(個人情報の取り扱いに 注意が必要)

#### DICOM Viewer

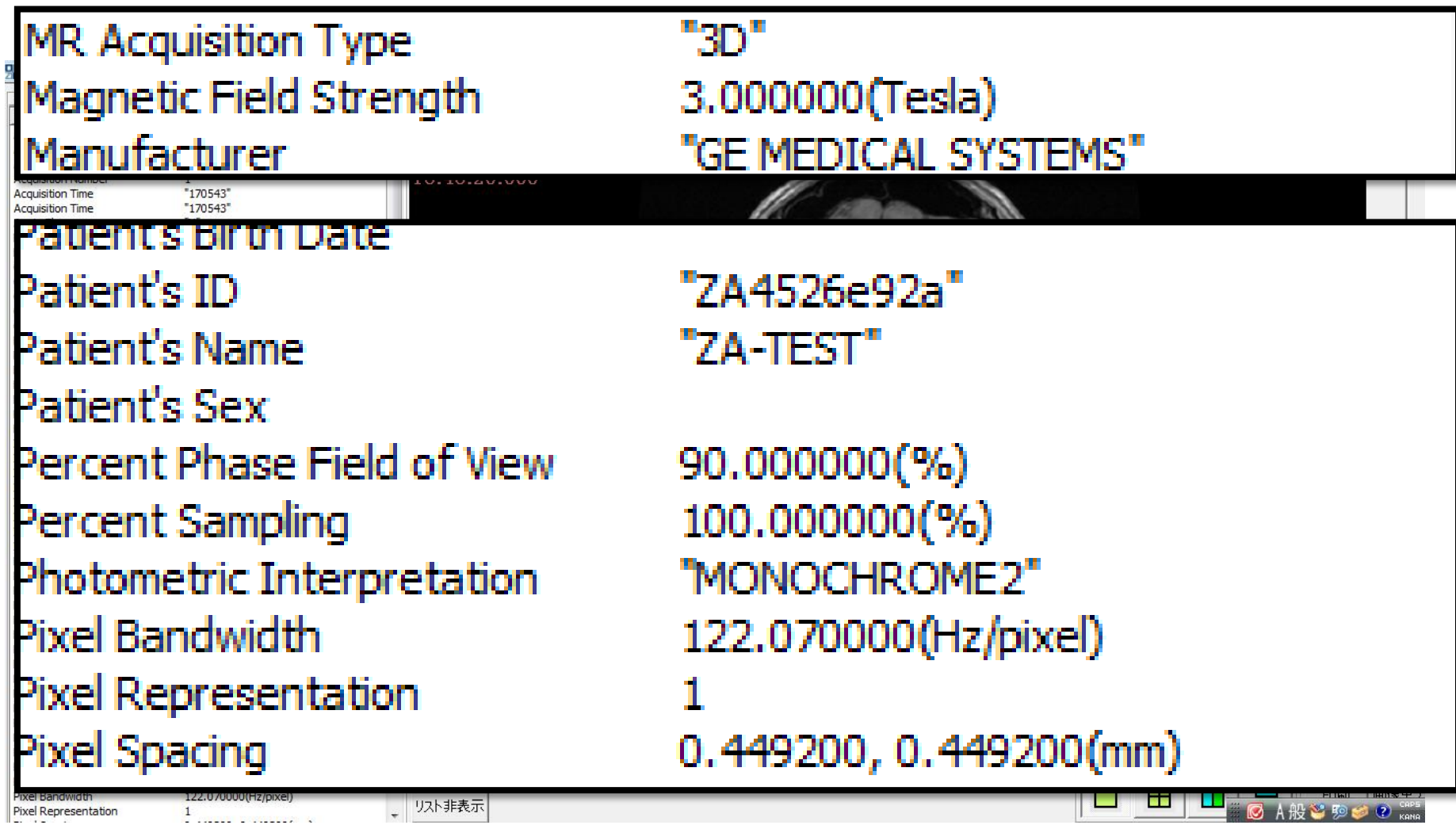

画素

- 画像を構成する最小単位
- 単位は pixel

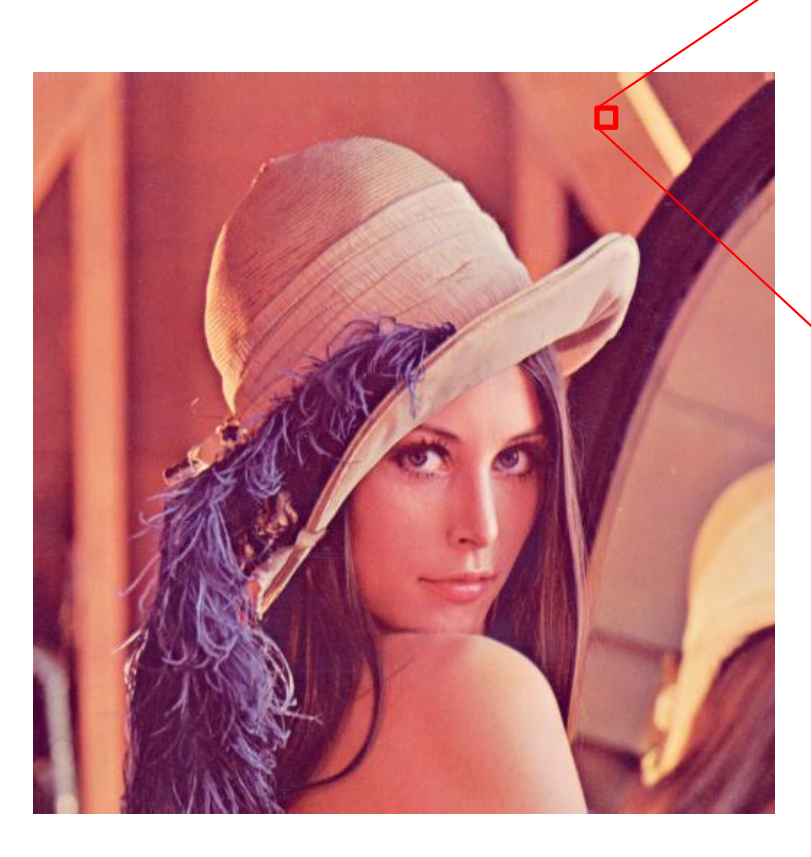

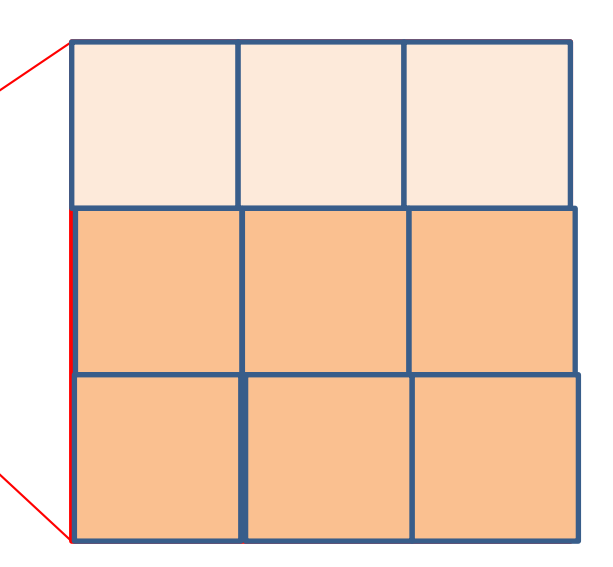

一画素毎に輝度データによっ て色が構成されている (カラー画像ならR,G,B)

カラー画像とグレースケール画像

• カラー画像:R,G,Bのデータ

#### • グレースケール画像:白から黒のデータ

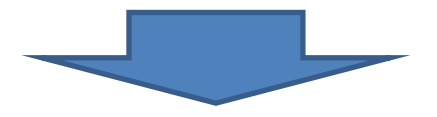

デジタル画像において輝度情報をどのように表すか?

# 数値の表現形式

- ビット(bit) : 0 または 1 1 0
- バイト (byte) : 8 bit = 1 byte,  $0 \sim 255$

#### 0 0 0 0 0 0

• 多バイト: 例えば2 byte = 16 bit, 0~65535

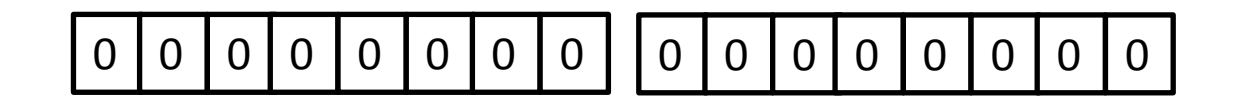

### 濃淡分解能

- 8bit ならば 0~255までの256階調の画素値 を持つことが出来る
- C言語の "unsigned char"のデータ型に相当す る
- このデータサイズは,

printf("%d", sizeof(unsigned char));

#### とすれば確認できる.

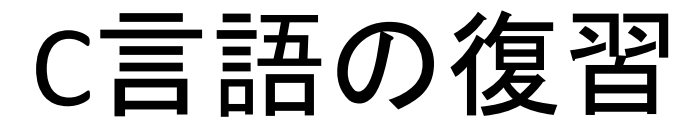

• ファイル入出力

#### 文字列"123"をテキストファイルに書き出すプロ グラムを作成する

ファイル入出力

• ファイルオープン処理

FILE \*fp; If ((  $fp = fopen('file.txt'','w'') == NULL$ )} printf("ファイルオープンエラー") return 0; }

## fopen関数

FILE \*fopen(const char \*filename, const char \*mode)

#### const char \*mode

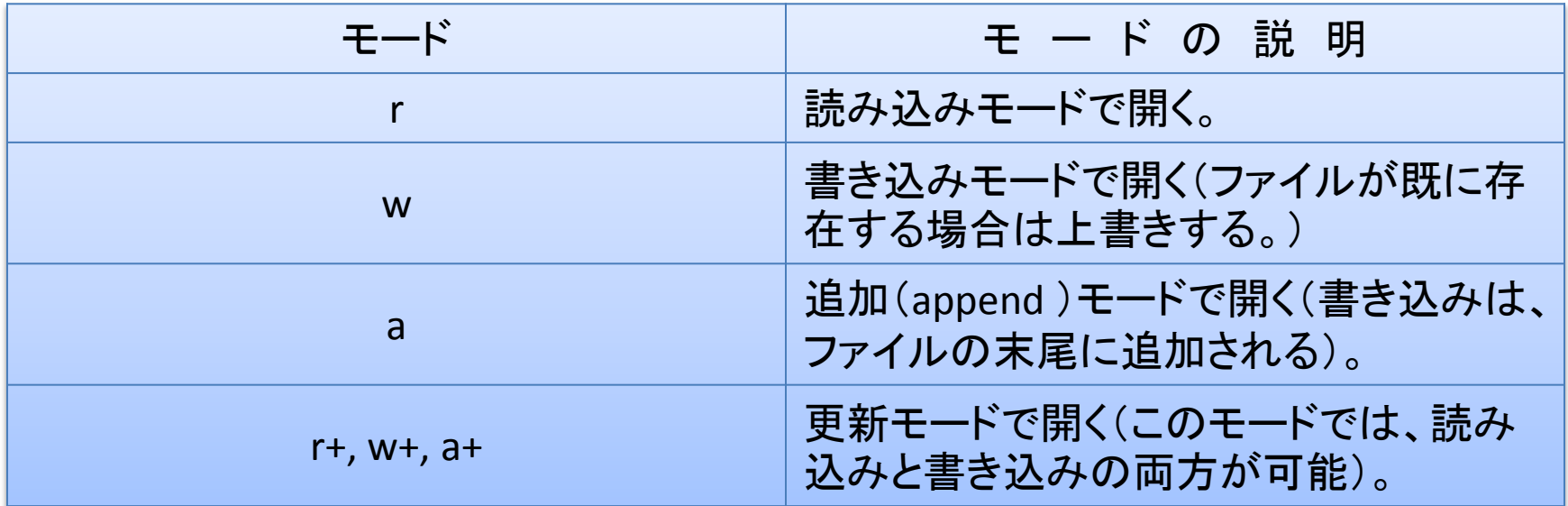

#### 例えば,テキストモードでファイルを開き,

fprintf(fp, "123");

と文字列"123"を書き出す

テキストモード

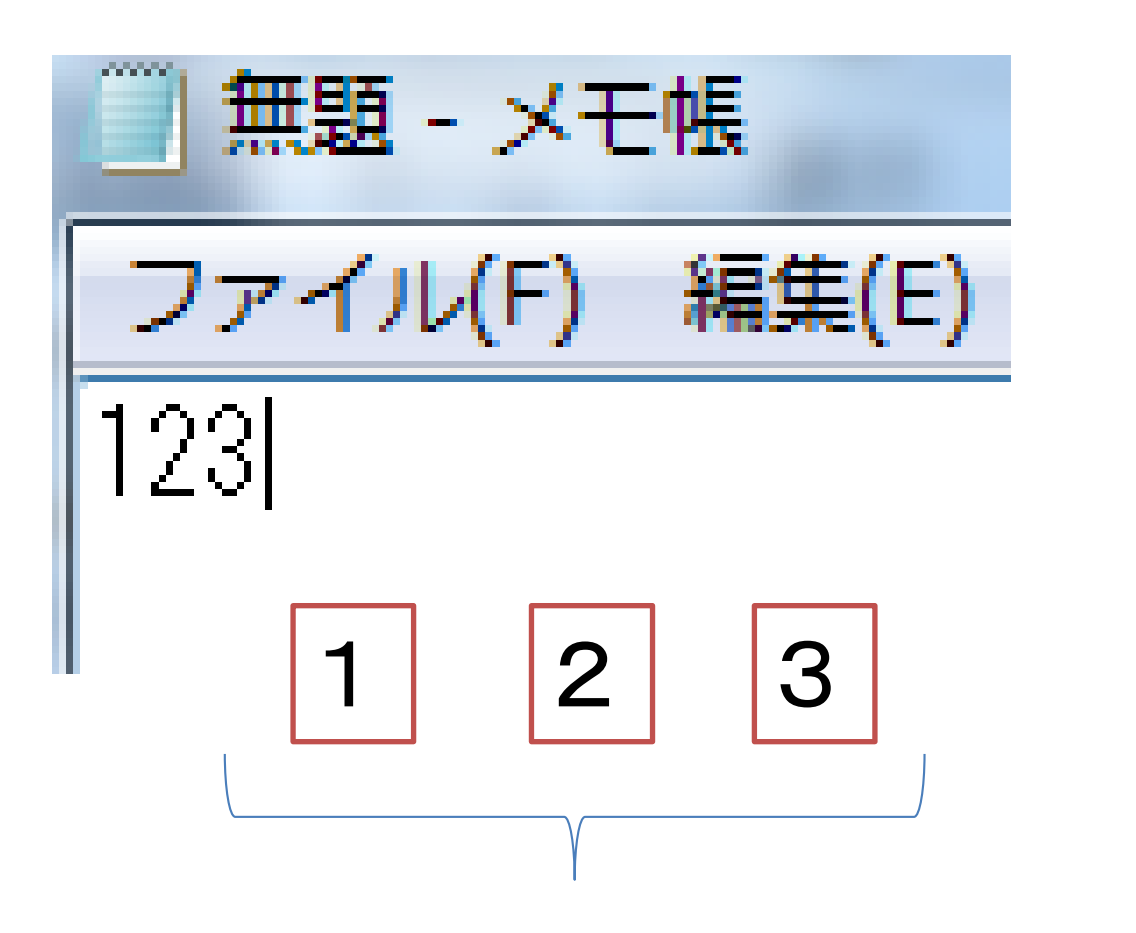

ASCIIコードの'1','2','3' = 3文字分

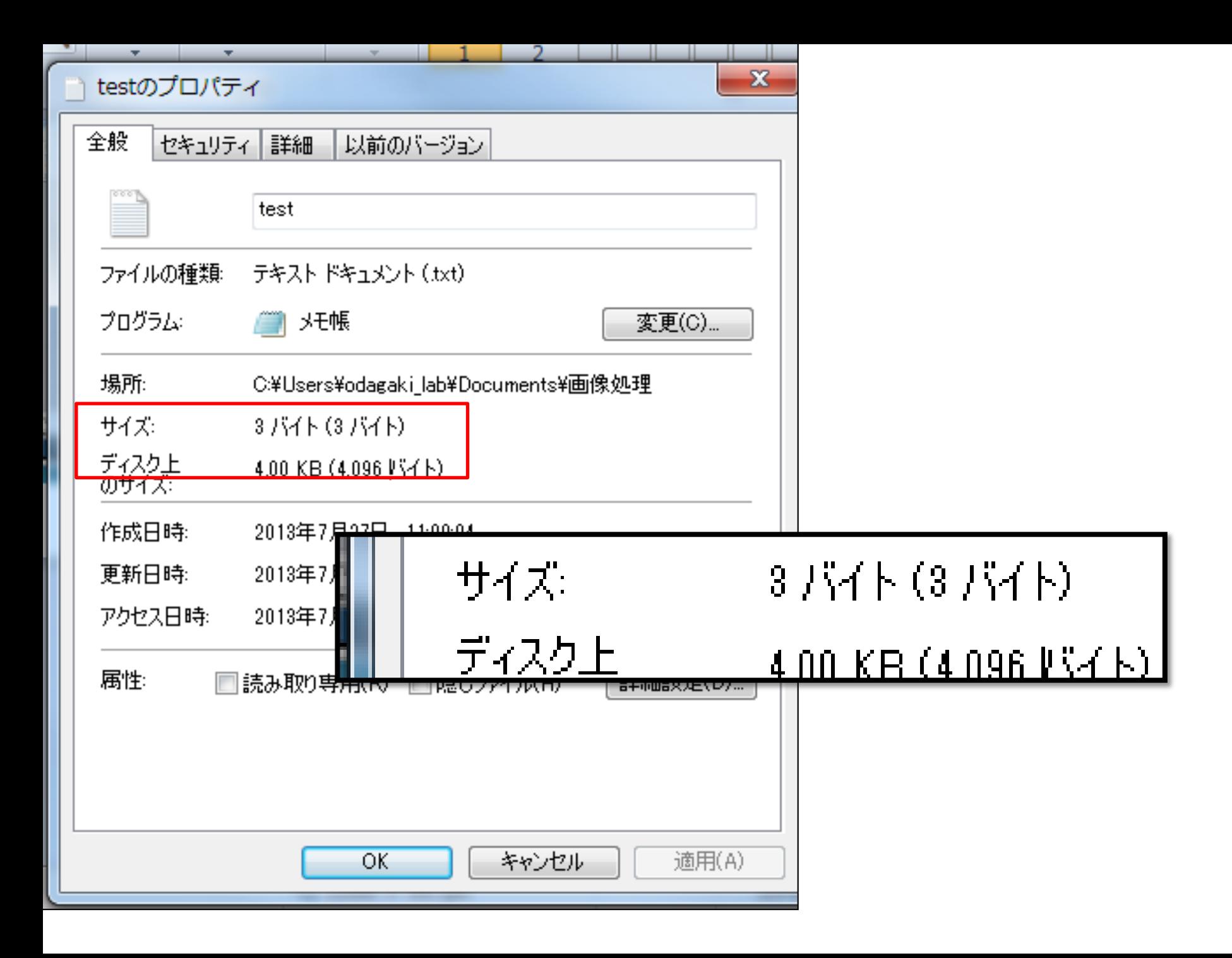

## バイナリデータの扱い

#### rb 読み込み用のバイナリファイル wb 書き込み用のバイナリファイル(ファイル が既に存在する場合は上書き)

### 課題1

- バイナリファイルの入出力について理解する
- バイナリモードでファイルをオープンし,

fprintf(fp,"%c",(unsigned char)123); もしくは fputc((unsinged char)123,fp); としてファイルを書き出す

• 出来上がったファイルサイズが1バイトであるこ とを確認する

# fputc((unsinged char)123,fp)の意味

• キャスト:int型の整数 123を符号なしchar型に 変換する

• ASCIIコード123に対応する文字は'{'

### 課題2

• バイナリファイルに

```
for(int i=0;i<256;i++){
    for(int j=0;j<256;j++){
            fputc((unsigned char)j,fp);
    }
}
```
#### とファイル出力する。

画像データの確認

• 完成したらGIMPでファイルを開く – 画像の種類をインデックスとする – 幅,高さをどちらも256とする

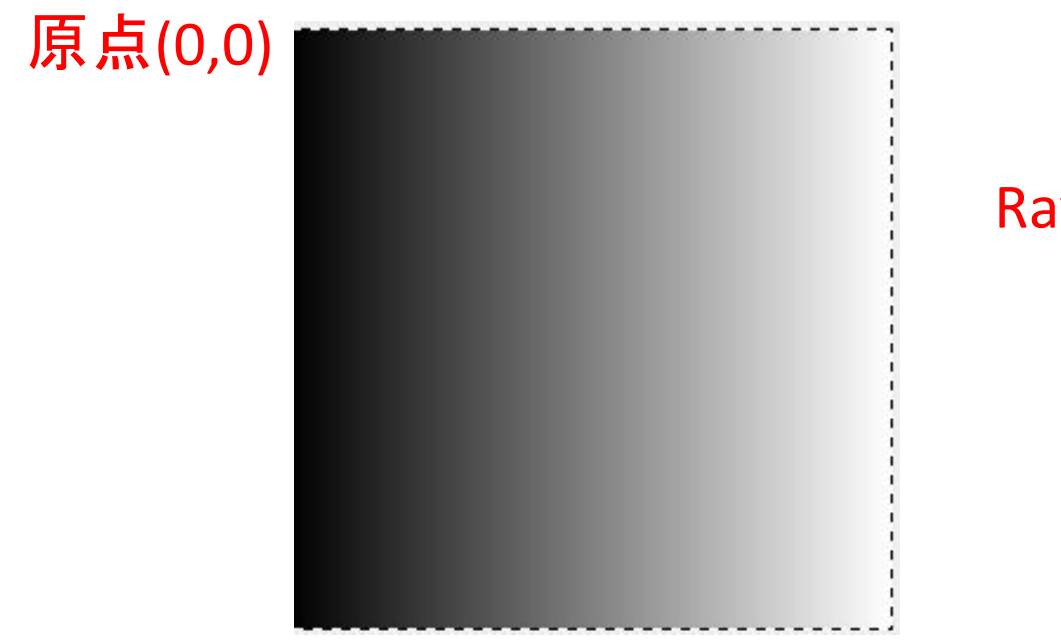

Raw形式画像が作成できる

輝度値

• 8ビット(256階調)の画像における輝度値と出 力される色の関係

0 255

課題3

• 横方向のグラデーションではなく,縦方向の グラデーションに変更して画像ファイルを出力 する

• 黒から白へのグラデーションではなく,白から 黒へのグラデーションへ変更する

まとめ

• 画像ファイルは各画素の色情報が集まったもの である

• 画像データはバイナリデータなので"wb"や"rb" 等のモードでファイル入出力を行う

• 256階調のデータはunsinged char型の変数で扱 うことができる